## **ΜΑΘΗΜΑ: "Πληροφορική με Εφαρμογές Στατιστικής" ΕΡΓΑΣΤΗΡΙΟ 6: Βασικά Στατιστικά Μέτρα & Υπολογισμός με το CALC ΙΙI**

**Άσκηση 1 η :** Έστω ότι επενδύουμε 1000€ σε ένα τραπεζικό προϊόν, το οποίο δίνει απόδοση 15% τον πρώτο χρόνο, 10% τον δεύτερο και τον τρίτο χρόνο, 4% τον τέταρτο χρόνο και 2% τον πέμπτο χρόνο. Να φτιάξετε ένα φύλλο εργασίας στο CALC ώστε να παρακολουθήσετε το πώς μεταβάλλονται οι αποδόσεις μεταξύ των 5 ετών και ποια είναι η αξία του αρχικού κεφαλαίου στο τέλος του 5<sup>ου</sup> έτους. Να συγκρίνετε τα αποτελέσματά σας με την περίπτωση κάποιος (εσφαλμένα) είχε θεωρήσει ως ετήσιο επιτόκιο, το μέσο επιτόκιο των 5 ετών. Θεωρήστε ότι το παρακάτω επενδυτικό σχέδιο προτείνεται από την τράπεζα Α και συγκρίνετε με τα αντίστοιχα επενδυτικά σχέδια των τραπεζών Β, Γ και Δ. Τα ετήσια επιτόκια δίνονται στον παρακάτω πίνακα:

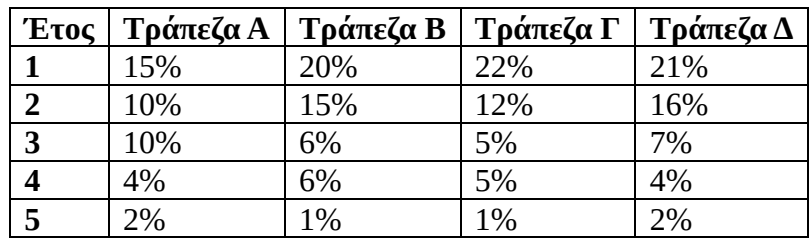

**Άσκηση 2<sup>η</sup> (***Σταυρακούδης σελ. 52***):** Στο αρχείο Lab6.ods υπάρχουν τα ποσά των καταθέσεων σε Ελληνικές Τράπεζες, σε 4 είδη λογαριασμών: Όψεως, Ταμιευτηρίου, Προθεσμίας και Δεσμευμένων. Το ποσό δίνεται με μονάδες μέτρησης το 1 εκατομμύριο δραχμές. Ανοίξτε τα δεδομένα με το CALC και εκτελέστε τις παρακάτω εργασίες ανάλυσης:

1. Μετατρέψτε τα ποσά του πίνακα από δραχμές σε ευρώ. Για να μη χάσετε τα αρχικά δεδομένα, φτιάξτε νέες στήλες Όψεως, Ταμιευτηρίου, Προθεσμίας, Δεσμευμένων στις οποίες θα μπούνε οι καταθέσεις σε χιλιάδες ευρώ. Για τη μετατροπή, σημειώστε πως ένα εκατομμύριο δραχμές μετατρέπεται σε χιλιάδες ΕΥΡΩ με τον εξής πολλαπλασιαμό

## $x = 1000/340.75$

Να μορφοποιήσετε την εμφάνιση των αριθμητικών τιμών σε ΕΥΡΩ χρησιμοποιώντας διαχωριστικά χιλιάδων και με ακρίβεια 1 δεκαδικού ψηφίου. Στη συνέχεια να δουλέψετε με τα ποσά σε ΕΥΡΩ.

- 2. Να μετρήσετε πόσες φορές παρατηρήθηκε αύξηση σε κάθε κατηγορία καταθέσεων. Χρησιμοποιήστε κατάλληλη IF η οποία να επιστρέφει την τιμή 1 αν οι καταθέσεις αυξήθηκαν και 0 αν οι καταθέσεις δεν αυξήθηκαν. Στη συνέχεια με χρήση της εντολής SUM βρείτε το πλήθος των περιπτώσεων που παρατηρήθηκε αύξηση στο ποσό των καταθέσεων από κάθε κατηγορία.
- 3. Να υπολογιστεί το πλήθος των περιπτώσεων όπου ένα είδος καταθέσεων είχε ετήσια ποσοστιαία αύξηση μεγαλύτερη από όλα τα άλλα είδη καταθέσεων. Αρχικά, θα πρέπει να βρείτε την ετήσια ποσοστιαία αύξηση. Στη συνέχεια χρησιμοποιήστε την εντολή AND() σε συνδυασμό με την εντολή IF.

Η εντολή AND() συντάσσεται ως εξής: =AND(Logical value1; Logical value 2; …) και ελέγχει αν

ικανοποιούνται οι λογικές εκφράσεις (logical statements) Logical value 1, Logical value 2. Αν ικανοποιούνται όλες επιστρέφει τιμή TRUE (ΑΛΗΘΕΣ) διαφορετικά επιστρέφει FALSE (ΨΕΥΔΕΣ). Έτσι, αφού βρείτε την ετήσια ποσοστιαία μεταβολή, θα πρέπει αρχικά να ελέγξετε αν, σε ένα συγκεκριμένο έτος, η ποσοστιαία μεταβολή για λογαριασμούς όψεως είναι μεγαλύτερη της αντίστοιχης ποσοστιαίας μεταβολής για λογαριασμούς Ταμιευτηρίου **ΚΑΙ** για λογαριασμούς Προθεσμίας **ΚΑΙ** για λογαριασμούς Δεσμευμένων. Αν συμβαίνει όλα αυτά, θα πρέπει να πάρετε για το συγκεκριμένο έτος (και για τους λογαριασμούς όψεως) την τιμή 1, διαφορετικά την τιμή 0.

Με τον ίδιο τρόπο μπορείτε να κάνετε όλους τους σχετικούς ελέγχους και άρα να φτιάξετε πίνακες με 0 ή 1. Αθροίζοντας (π.χ. με χρήση της SUM) τους 1, θα βρείτε πόσες φορές το ποσοστό ετήσιας μεταβολής των Όψεως ήταν μεγαλύτερου του ποσοστού των άλλων ειδών καταθέσεων, αντίστοιχα για τους Ταμιευτηρίου κλπ.

**Πριν φύγετε, να αποθηκεύσετε (σε δικό σας φάκελο, είτε στο σκληρό δίσκο του Η/Υ στο εργαστήριο, είτε σε "φλασάκι") το βιβλίο εργασίας που δημιουργήσαμε στο 6ο εργαστήριο. Να δώσετε το όνομα LAB6.ods. Ενδέχεται να το χρησιμοποιήσουμε και σε επόμενη διάλεξη (οπότε φροντίστε να το πάρετε μαζί σας πριν φύγετε).**